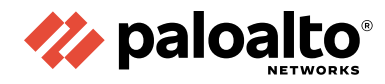

# **Palo Alto Networks Global Customer Services Support Resource Guide**

# **Contact Information**

**Corporate Headquarters:** 3000 Tannery Way Santa Clara, CA 95054 [www.paloaltonetworks.com/company/contact-support](http://www.paloaltonetworks.com/company/contact-support)

# **About the Documentation**

- For the most recent version of this guide or for access to related documentation, visit the Technical Documentation portal: [www.paloaltonetworks.com/documentation.](https://docs.paloaltonetworks.com/)
- To search for a specific topic, go to our search page: [www.paloaltonetworks.com/documentation/](https://docs.paloaltonetworks.com/) [document-search.html.](https://docs.paloaltonetworks.com/)
- Have feedback or questions for us? Leave a comment on any page in the portal, or write to us at documentation@paloaltonetworks.com.

# **Copyright**

© 2023 Palo Alto Networks, Inc. Palo Alto Networks is a registered trademark of Palo Alto Networks, Inc. A list of our trademarks can be found at [www.paloaltonetworks.com/company/trademarks.html.](https://www.paloaltonetworks.com/company/trademarks.html) All other marks mentioned herein may be trademarks of their respective companies.

**Last Revised**

July 2023

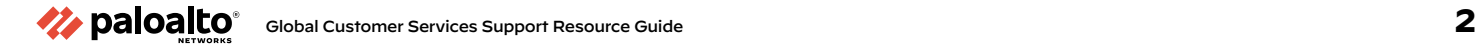

# **Table of Contents**

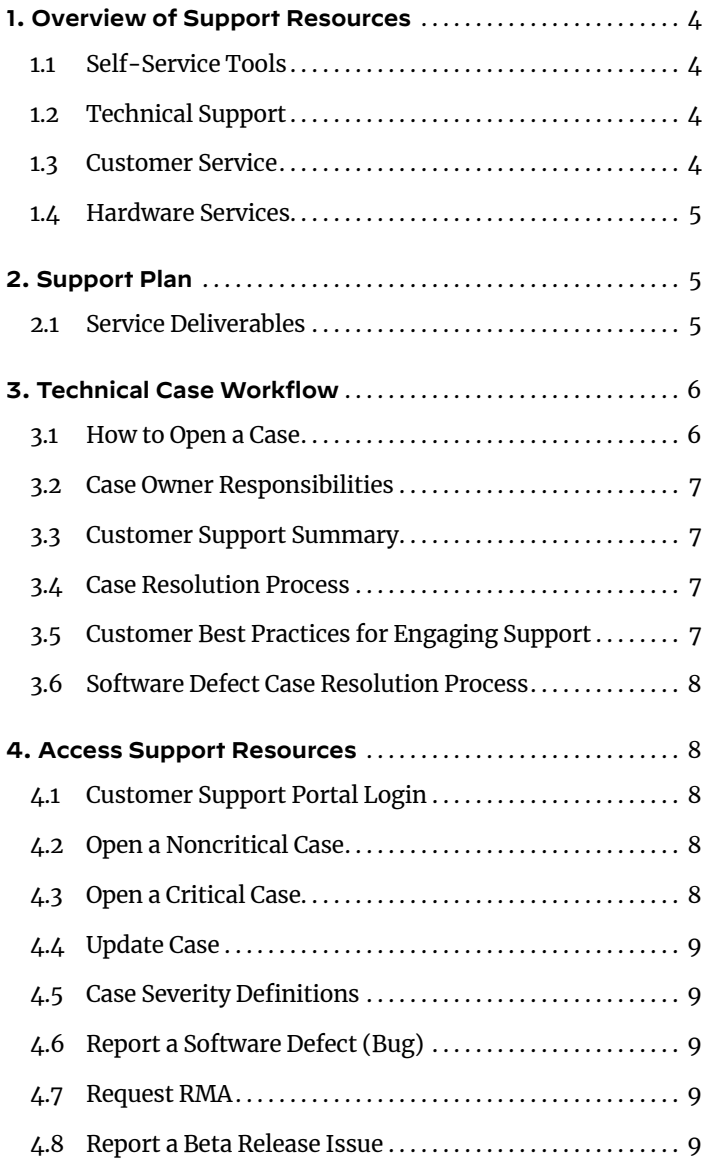

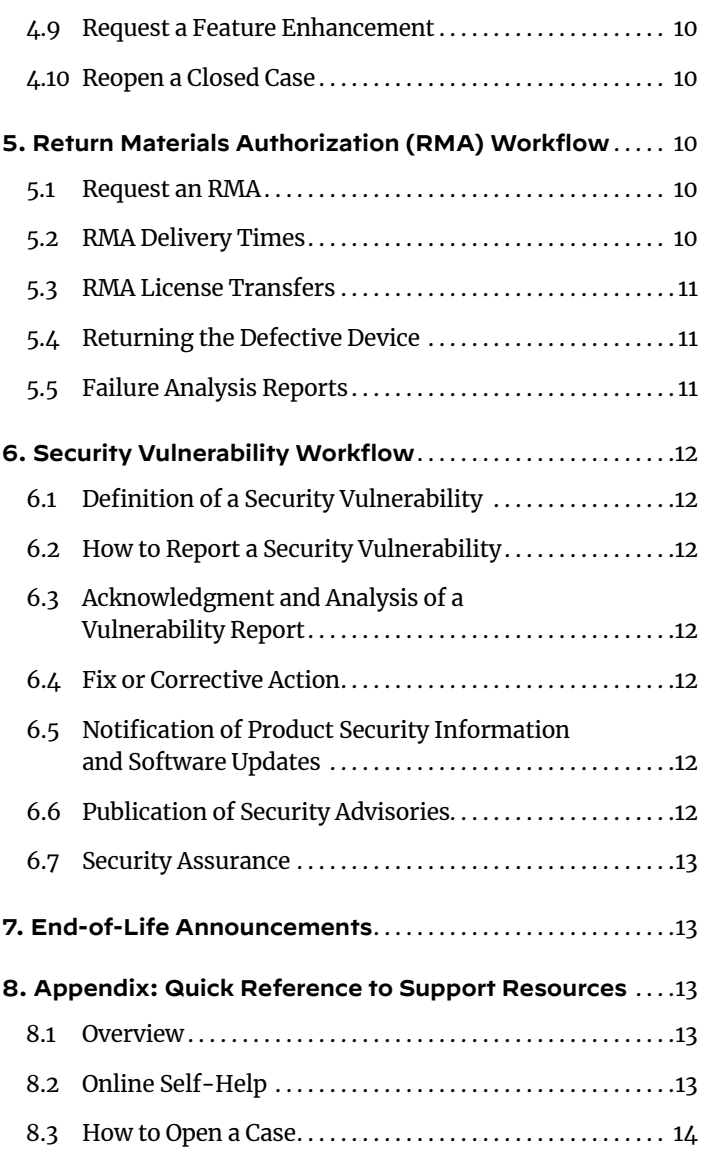

# <span id="page-3-0"></span>**1. Overview of Support Resources**

Palo Alto Networks Support provides timely access to the expertise needed to protect your business. Digital resources such as knowledge base, LIVEcommunity, Beacon, TechDocs, and other self-service tools are available 24/7, year-round.

The Global Customer Support teams, composed of Technical Support, Customer Service, and Hardware Services, provide around-the-clock [web](https://support.paloaltonetworks.com/Support/Index) or [phone](https://www.paloaltonetworks.com/company/contact-support) support for customers with valid entitlements.

# **1.1 Self-Service Tools**

We encourage you to use our self-service tools to help you quickly and efficiently find answers to your questions.

- [Knowledge base](https://knowledgebase.paloaltonetworks.com/)—knowledge-centered support to answer questions and resolve issues
- [LIVEcommunity](https://live.paloaltonetworks.com/)—where authorized users can connect, share, and learn with other cybersecurity professionals through posts, blogs, and discussions
- [Beacon](https://beacon.paloaltonetworks.com/)—Palo Alto Networks education portal that gathers all Palo Alto Networks resources in one location
- [TechDocs](https://docs.paloaltonetworks.com/)—technical guides to all products, [best practices,](https://docs.paloaltonetworks.com/best-practices.html) and resources, such as [Release Notes](https://docs.paloaltonetworks.com/release-notes.html#sort%3Drelevancy%26layout%3Dcard%26numberOfResults%3D25) and [Compatibility](https://docs.paloaltonetworks.com/compatibility-matrix.html) [Matrix](https://docs.paloaltonetworks.com/compatibility-matrix.html)
- [Applipedia](https://applipedia.paloaltonetworks.com/)—application database used along with App-ID technology to identify applications traveling through your Palo Alto Networks Next-Generation Firewall
- [Security Advisories](https://security.paloaltonetworks.com/)—lists all security vulnerabilities identified in currently supported Palo Alto Networks products
- [Threat Vault](https://threatvault.paloaltonetworks.com/login?next=https%3A%2F%2Fthreatvault.paloaltonetworks.com%2F)—enables authorized users to research the latest threats (vulnerabilities/exploits, viruses, and spyware) that Palo Alto Networks Next-Generation Firewalls can detect and prevent
- [URL Filtering categorization—](https://urlfiltering.paloaltonetworks.com/)test URL Filtering categories
- Updates—software and dynamic (content) updates available to authorized users in the Updates section of the Customer Support Portal (CSP)

# **1.2 Technical Support**

Technical Support is available for Palo Alto Networks products 24/7/365. Standard Support provides customers with Technical Support through the CSP.

Phone support is available to customers with Platinum and Premium Support after opening a case online. If an issue becomes critical, log in to the CSP and increase the priority before contacting TAC. Customers with [Partner Enabled Premium Support](https://www.paloaltonetworks.com/resources/datasheets/premium-support) will open cases through their Authorized Support Center (ASC).

Technical Support handles:

- All technical inquiries
- Product software or feature problems (bugs)
- Defective returns (return merchandise authorization or RMAs)

To engage Technical Support, select **Tech Support** in the **Type** field when creating a web case.

# **1.3 Customer Service**

Customer Service assists with nontechnical administrative cases 24/7/365, including:

- [Login assistance](https://www.paloaltonetworks.com/services/support/login-assistance) for the Customer Support Portal
- Password resets and email address changes
- Product registration and license activation
- License management (expiration dates, grace period, bundles)
- Product and license transfers

Select **Admin** in the **Type** field when creating a [web](https://support.paloaltonetworks.com/Support/Index) case or when prompted by the automated phone system. (Note: Select **Tech Support** for product login administration issues.)

### <span id="page-4-0"></span>**1.4 Hardware Services**

Technical Support determines that if a product is defective, they will assign a subcase to the Hardware Services team for the logistics follow-up. Hardware Services will:

- Obtain the delivery address.
- Verify trade compliance for international deliveries.
- Submit an RMA to logistics provider.
- Provide delivery updates.

View the [RMA Process Policy.](https://www.paloaltonetworks.com/content/dam/pan/en_US/assets/pdf/datasheets/support/rma-process-policy.pdf)

# **2. Support Plan**

With business-critical [customer support options](https://www.paloaltonetworks.com/resources/datasheets/palo-alto-networks-support-services-datasheet) and 24/7 availability, as well as a global network of support centers and parts-replacement depots, Palo Alto Networks provides a range of support, customer guidance, and maintenance options designed to meet all business needs:

- [Premium Support](https://www.paloaltonetworks.com/resources/datasheets/premium-support)
- [Platinum Support](https://www.paloaltonetworks.com/resources/datasheets/platinum-support)
- [Focused Service](https://www.paloaltonetworks.com/resources/datasheets/focused-services-overview)s

### **2.1 Service Deliverables**

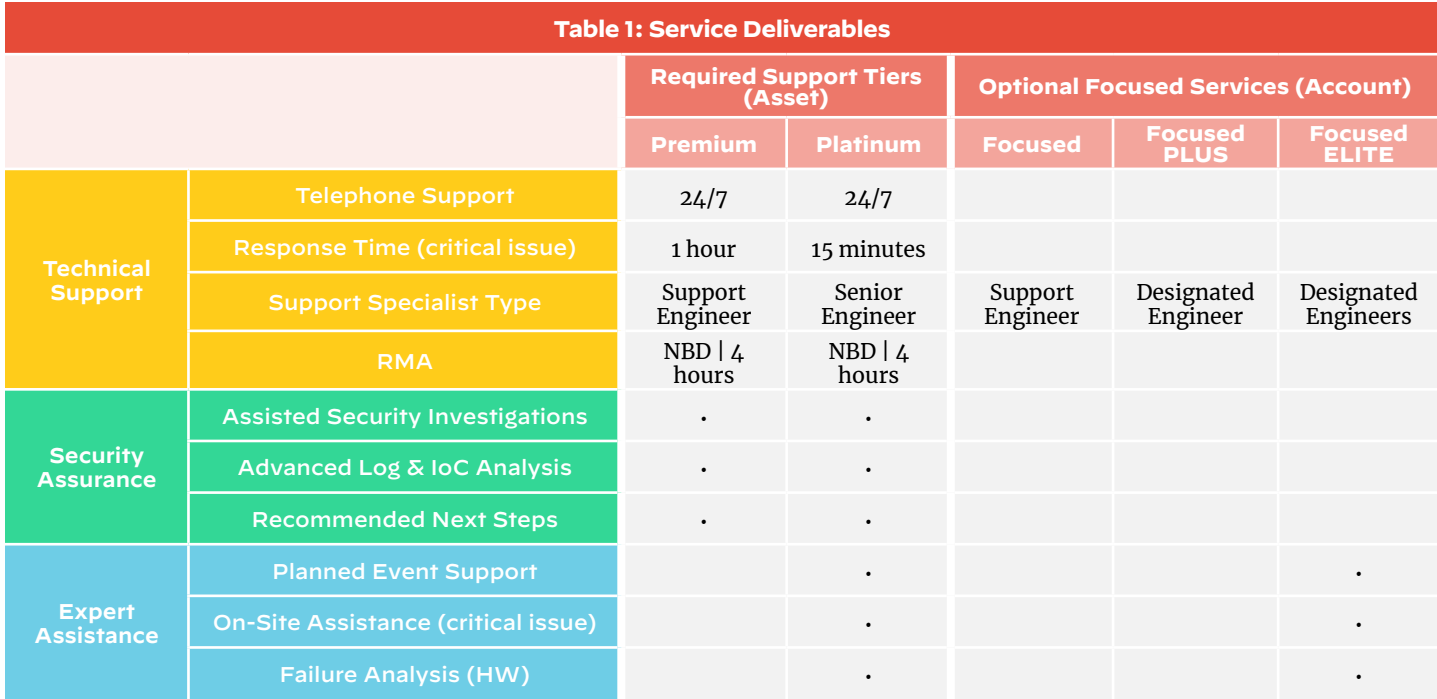

<span id="page-5-0"></span>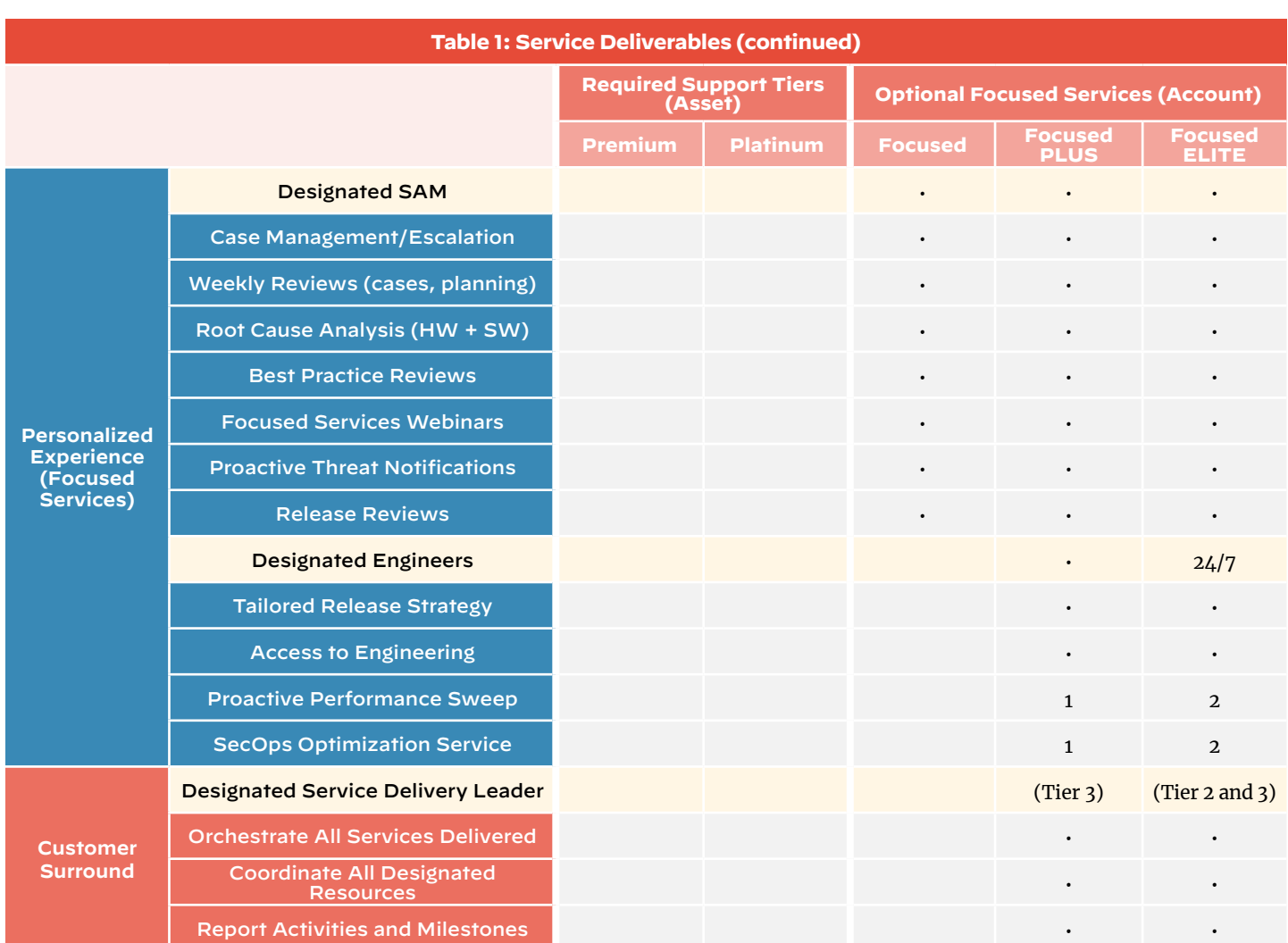

# **3. Technical Case Workflow**

When a case is opened, a Technical Support Engineer will review the issue and data presented. The engineer will update the case either via **Case Comments** or call the customer at the phone number provided when opening the case.

If a live troubleshooting call is required, the TAC engineer will coordinate with the customer at an appropriate time.

# **3.1 How to Open a Case**

Web cases may be created by authorized users from the CSP. These options are available to customers with Platinum, Premium, or Standard Support. Customers wit[h](https://www.paloaltonetworks.com/resources/datasheets/premium-support) [Partner Enabled Premium Support](https://www.paloaltonetworks.com/resources/datasheets/premium-support) [w](https://www.paloaltonetworks.com/resources/datasheets/premium-support)ill contact their Authorized Support Center.

### **CSP: [https://support.paloaltonetworks.com](https://support.paloaltonetworks.com/Support/Index) > Support Cases > Get Help**

Knowledge base articles will be suggested throughout the case creation process based on subject and [description.](https://www.paloaltonetworks.com/resources/datasheets/palo-alto-networks-support-services-datasheet)

**[Recommended](https://www.paloaltonetworks.com/resources/datasheets/palo-alto-networks-support-services-datasheet) for critical cases**: Create a web case through the CSP. Set the severity as critical. If you would like to speak with the case owner, call Technical Support and enter the case number into the automated system.

If unable to create a login or access the **Support Cases** section of the CSP, request **[Login Assistance](https://www.paloaltonetworks.com/services/support/login-assistance)**. If unable to locate the product serial number, select the option to have Customer Service submit the technical case. Customer Service will investigate and provide the serial number.

<span id="page-6-0"></span>New cases are not [accepted via](https://www.paloaltonetworks.com/company/contact-support) email, but once a case is created, email may be used to view and reply to case updates.

# **3.2 Case Owner Responsibilities**

Once a support case is opened with Palo Alto Networks TAC, depending upon product technology and service entitlements, the case is routed to an appropriate engineer. The engineer is responsible for the following:

- Take ownership of the Palo Alto Networks support case.
- Provide an initial response time and perform troubleshooting, diagnostics, or undertake any remediation steps.
- TAC will document all activity in Case Comments.
- Engage additional resources as needed to address issues.
- Follow up and close the support case upon confirmation from the customer.

# **3.3 Customer Support Summary**

Customers can request an event if they have purchased Premium/Platinum entitlement. An event is a scheduled session with a support engineer where all parties will join a bridge at a predetermined time to conduct whatever troubleshooting or maintenance has been agreed upon.

An event may be requested for:

- Failed upgrade attempts
- Maintenance windows associated to a support case with an existing technical issue
- Troubleshooting session to resolve an ongoing technical issue

**If requesting a Support Event, review the Support Event Guidelines**: Request a Support Event in the Customer Support Portal knowledge base. The [Customer Support Program Summary](https://www.paloaltonetworks.com/services/support/customer-support-plan) explains which entitlements include [Planned Event](https://knowledgebase.paloaltonetworks.com/KCSArticleDetail?id=kA10g000000ClVQCA0) assistance.

If you are seeking help migrating or upgrading to a newer version, engage with your Palo Alto Networks account manager or Professional Services.

# **3.4 Case Resolution Process**

Palo Alto Networks Support engineers will take ownership of the support case and work toward providing a resolution. If a resolution cannot be provided, the Support engineer will make the best effort to provide a workaround or mitigation plan. The Support engineer may perform any or all of the following steps:

- Review network topology, firewall configuration, and analyze logs to provide the next steps or debug issues.
- Perform live troubleshooting on customer devices or replicate issues in a Palo Alto Networks lab.
- If the issue is determined to be a hardware failure, proceed with an RMA.
- If the issue is determined to be a software defect, raise an issue report with Engineering.
- Guide customers to correct resources if an issue falls outside the scope of Support.

# **3.5 Customer Best Practices for Engaging Support**

We understand your business needs to resolve Support issues in a timely manner. To help provide you with a quality support experience and resolve your issues quickly, we encourage our customers to follow these best practices when engaging with Palo Alto Networks Support:

- Search for help online. See section 1.1 for self-help tools.
- If you choose to open a web case, check the articles offered as you enter the subject and description to see if they will resolve the issue.
- When opening a case, fill in all fields to the best of your knowledge and provide a brief summary and detailed description of the issue with as much information as possible.
- Set the appropriate severity of the support case. Raise or lower the severity of the case online through the CSP if the situation changes.
- For faster resolution, upload all relevant support files and logs to the case when opening it.
- Contact [Support](https://www.paloaltonetworks.com/company/contact-support) if you need assistance outside of your case owner's working hours.
- <span id="page-7-0"></span>• When we update a case online, an email is generated. To add additional comments, enter them using **Case Comments**. Update a case via the email generated each time a comment is made online through **Case Comments** or contact [Support](https://www.paloaltonetworks.com/company/contact-support) for urgent issues. There is no option to email Support directly.
- If you are unable to log in or create a case, request [assistance.](https://www.paloaltonetworks.com/services/support/login-assistance)
- During case creation we may ask you to provide additional information for certain product types. We strongly encourage you to spend a few more minutes and answer these questions as they help to speed up the resolution time.

#### **3.6 Software Defect Case Resolution Process**

During the course of the investigation of a Support issue, if we determine the issue is due to a software failure, the assigned Support case engineer will follow the process below:

- Open an issue report with Palo Alto Networks engineering team.
- Share the Issue Report ID with the customer and provide updates on the resolution status.
- Share with the customer any available workarounds or mitigation steps in the interim.
- Once a fix is identified and we have a targeted software release version, we will share the release info and estimated time for the fix.

# **4. Access Support Resources**

#### **4.1 Customer Support Portal Login**

[Create a CSP account and user login](https://knowledgebase.paloaltonetworks.com/KCSArticleDetail?id=kA10g000000ClNVCA0) to securely access Support resources. Once the CSP account is created, you'll be able to [register products and auth codes.](https://docs.paloaltonetworks.com/resources/licensing-registration-activation.html) Among [other features offered on the portal](https://knowledgebase.paloaltonetworks.com/KCSArticleDetail?id=kA10g000000ClNZCA0), you'll be able to manage memberships, connect to knowledge resources, and log Support cases for products with valid Platinum, Premium, or Standard Support.

### **4.2 Open a Noncritical Case**

[Support cases](https://knowledgebase.paloaltonetworks.com/KCSArticleDetail?id=kA10g000000ClNSCA0) may be created by [authorized](https://knowledgebase.paloaltonetworks.com/KCSArticleDetail?id=kA10g000000ClNVCA0) users from the [CSP](https://support.paloaltonetworks.com/Support/Index) or through [LIVEcommunity](https://live.paloaltonetworks.com/) for technical (Tech Support) and nontechnical (Admin) issues. These options are available to customers with Platinum, Premium, or Standard Support. Customers with [Partner Enabled Premium Support](https://www.paloaltonetworks.com/resources/datasheets/premium-support) will contact their Authorized Support Center (ASC).

Be sure the case **Subject** and **Description** are complete and provide a clear explanation of the issue, including:

- A serial number of the product or auth code.
- Cluster peer if HA.
- Date and time of the issue (if possible).
- Explain changes made to the network or any new traffic introduced.
- Products in question upgraded or downgraded.
- Any logs, screenshots, or ACC output that can help further analyze the issue.
- Upload relevant product support files.

Knowledge articles that may resolve your issue will be suggested throughout the case creation process based on subject and description.

If unable to create a login or access **Support Cases**, request [login assistance.](https://www.paloaltonetworks.com/services/support/login-assistance) If a serial number is not found when creating a case, select the option to have Customer Service create and route the technical case. The team will then investigate and resolve the issue with the missing serial number.

New cases are not accepted via email, but once a case is created, email may be used to view and reply to case updates.

#### **4.3 Open a Critical Case**

- Open a web case through the CSP and set the severity as Critical. Confirm that the product is down and critically affecting a production environment with no workaround available.
- Then contac[t Support](https://www.paloaltonetworks.com/company/contact-support) and enter the case number in the automated system.

We will work on the issue around the clock until a resolution or workaround is available. If we are unable to contact you, the severity of the case will be lowered. See table 2 for initial response times based on severity.

### <span id="page-8-0"></span>**4.4 Update Case**

Update an existing case by replying to the email generated when a new comment is entered or by logging in to the [CSP](https://support.paloaltonetworks.com/Support/Index), selecting **Support Cases**, filtering by **My Cases**, **My Company's Cases**, or entering the case serial number. Enter the comment and click the **Post Comment** button.

Contact [Support](https://www.paloaltonetworks.com/company/contact-support) for urgent updates. Enter the case number when prompted by the phone system, and your case will be routed to the assigned case owner or the next available engineer.

### **4.5 Case Severity Definitions**

Table 2 provides case initial response times.

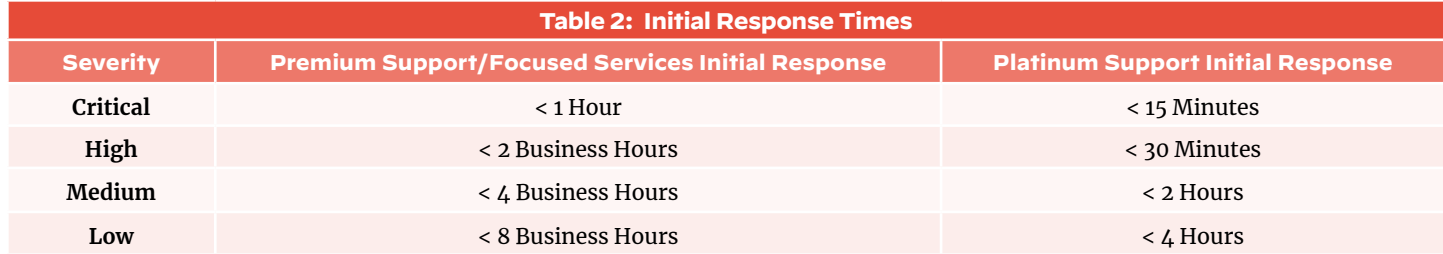

Severity Definitions

- **Severity 1—Critical**: Product is down and critically affecting the customer production environment. A workaround is not yet available.
- **Severity 2—High**: Product is impaired and customer production is up but impacted. No workaround is yet available.
- **Severity 3—Medium**: A product function has failed and customer production is not affected. Support is aware of the issue and there is a workaround available.
- **Severity 4—Low**: Product function is not impaired and has no impact on customer business. Includes features, information, documentation, how-to, and enhancement requests from the customer.

If the impact of the issue has increased since initially reported, increase the severity online. The system will generate a notification to the case owner or available team member.

If the issue has become critical, update the case online and contac[t Support](https://www.paloaltonetworks.com/company/contact-support). Once the case number is entered into the system, the call will route to the assigned case owner or the next available team member.

**Recommended for critical cases**: Create a web case through the CSP and set the severity as critical. If you want to speak with the case owner, contact [Support](https://www.paloaltonetworks.com/company/contact-support) and enter the case number into the automated system.

# **4.6 Report a Software Defect (Bug)**

Open a Technical Support case to confirm a software defect. Providing the additional details below will lead to a faster resolution:

- Detailed problem description.
- If any upgrades/downgrades were performed, including release versions.
- How the issue is observed (if under specific circumstances/traffic patterns).
- Any logs, screenshots, or ACC output that can help further analyze the issue.
- Tech Support files.

# **4.7 Request RMA**

To report defective hardware, select Platform/Hardware > Technical Issue when creating a [web](https://support.paloaltonetworks.com/Support/Index) case or Technical Support when prompted by the automated [phone](https://www.paloaltonetworks.com/company/contact-support) system. See section 6 for more details.

# **4.8 Report a Beta Release Issue**

Invitation-only beta releases are supported through the Beta Forum on [LIVEcommunity](https://live.paloaltonetworks.com/)[.](https://live.paloaltonetworks.com/) The forum is the place for authorized beta participants to engage in discussions, ask questions, report issues, and provide feedback about the product.

Contact BetaSupport@paloaltonetworks.com or your System Engineer for information about beta programs.

### <span id="page-9-0"></span>**4.9 Request a Feature Enhancement**

To submit a feature enhancement, reach out to your local sales team to create a new request or add your vote to an existing one. For a new feature enhancement, it helps to have as many details as possible to support the request, including:

- Use cases
- Business needs
- Comparable features
- Existing examples

A business justification will help the product teams and engineers decide which features merit the most priority for the next or subsequent releases.

### **4.10 Reopen a Closed Case**

A closed case less than 30 days old may be reopened if the same issue reoccurs. Search for the case in the **Closed Case** filter or enter the case serial number. Click the **Request to Reopen Case** button and provide the reason to reopen the case. Contact [Support](https://www.paloaltonetworks.com/company/contact-support) if the issue is urgent. The case will be routed to the next available engineer.

# **5. Return Materials Authorization (RMA) Workflow**

### **5.1 Request an RMA**

To request an RMA, the defective device must be [registered](https://knowledgebase.paloaltonetworks.com/KCSArticleDetail?id=kA10g000000ClNfCAK) in the CSP with [active support auth code,](https://knowledgebase.paloaltonetworks.com/KCSArticleDetail?id=kA10g000000ClNACA0) and a technical case must be submitted.

Select **Platform/Hardware > Technical Issue** when creating [a web](https://support.paloaltonetworks.com/Support/Index) case or Technical Support when prompted by the automated [phone](https://www.paloaltonetworks.com/company/contact-support) system. The Technical Support Engineer will troubleshoot the device to diagnose the defect.

After determining that an RMA is necessary, the engineer will route the case to the Hardware Services team, which will act immediately to:

- Obtain the delivery address.
- Verify trade compliance for international deliveries.
- Submit RMA to the logistics provider.
- Provide delivery updates.

#### **5.2 RMA Delivery Times**

RMAs must be delivered to a physical address (not a P.O. box), and a recipient signature is required.

Customers with a **4-Hour Support** contract will receive the replacement within four hours of submission of the RMA to the logistics provider by the Hardware Services team. The replacement will be delivered by private courier, and no RMA tracking information will be available in the **RMA Tracking** section of the case. Contact your case owner for delivery updates. A specific delivery time may be requested if delivery within four hours is not convenient. Palo Alto Networks will pay for all shipping costs associated with the advance replacement and defective return.

Customers with **Platinum**, **Premium**, or **[Partner Enabled Premium Support](https://www.paloaltonetworks.com/resources/datasheets/premium-support)** receive Next Business Day (NBD) delivery if the order is received by the logistics provider by 3 p.m. local time at the depot, which is shipping it. With the exception of some countries where local couriers are used, the tracking information (generally from FedEx or DHL) will appear in the RMA Tracking section of the case. If there is no tracking information in your case, the case owner should be able to obtain an update for you. Palo Alto Networks will pay for all shipping costs associated with the advance replacement and defective return.

Customers with **Standard Support** must return the defective unit at their own expense to the address provided in the case by the Hardware Services team. A replacement unit will be shipped upon receipt. Replacement shipping costs will be paid by Palo Alto Networks. (Note: LAB and NFR units have **Standard Support**; however, RMAs are processed with all NBD shipping rules.)

**ク**paloalto<sup>。</sup> Global Customer Services Support Resource Guide **10** <span id="page-10-0"></span>An Importer of Record (IOR) must be identified if shipping to a country that does not have a local depot. The IOR will facilitate customs clearance of the device. The device will remain in customs and eventually be returned to Palo Alto Networks or destroyed if no IOR is provided. Palo Alto Networks will reimburse any shipping and duty costs incurred if the device is under **Platinum**, **Premium**, or **[Partner Enabled Premium Support](https://www.paloaltonetworks.com/resources/datasheets/premium-support)**. Your account team will provide information about depot locations. Shipping times will vary depending on the trade rules in these countries.

The [RMA Process and Policy](https://www.paloaltonetworks.com/content/dam/pan/en_US/assets/pdf/datasheets/support/rma-process-policy.pdf) document provides additional detailed RMA information.

### **5.3 RMA License Transfers**

The replacement device uses the SKU "Spare" to permit the [license transfer from defective to replacement.](https://knowledgebase.paloaltonetworks.com/KCSArticleDetail?id=kA10g000000ClNMCA0)

Customers with an On-Site Spare (OSS) device will be able to transfer licenses from the defective device to the OSS using the steps in the above link. There are two replacement options with an OSS:

- Leave the OSS in the production network and use the RMA replacement as the new spare.
- Transfer the licenses from the OSS to the replacement spare and open an **Admin case** to have the OSS returned to the spares inventory.

Once the license transfer is complete, the spare device will have all of the attributes of the defective unit. The defective device will have valid licensing for 30 days from the date of the transfer to allow time to remove the unit from a production network.

Be sure to transfer licenses prior to returning the defective device. If the defective serial number is no longer visible in the CSP account, license recovery may still be possible using the **Can't Find Defective Serial Number** option. If still unable to find the serial number, create an Admin case, and Customer Service will assist.

# **5.4 Returning the Defective Device**

A defective device should be returned to Palo Alto Networks within 10 days of receipt of the replacement unit. Return instructions and a prepaid return airway bill will be provided with the replacement unit. Customers are asked to provide information for the Asset Recovery Contact in the RMA form. This is the person the Asset Recovery team will communicate with should the unit not be returned within 10 days.

Here are some additional RMA instructions and details:

- Click the **Missing Return Instructions** button in your RMA case if unable to locate your return instructions. The **Asset Recovery Contact** should receive new instructions within one business day.
- If the device will not be returned within 10 days, request an extension via Case Comments and provide an estimated return date. The Hardware Services team will notify Logistics.
- If returning the replacement or realizing that the serial number reported defective is incorrect, update the **Case Comments** with the serial number being returned. The Hardware Services team will notify Logistics.
- Failure to return a defective device will result in the decommissioning of that serial number. Failure to notify Palo Alto Networks of a change to the returned serial number may also result in the decommissioning of the original serial number reported.
- Many defective parts do not need to be returned. The Hardware Service team will advise via **Case Comments** if the defective part can be recycled. No prepaid airway bill will be provided with the replacement for parts that do not need to be returned.

# **5.5 Failure Analysis Reports**

A detailed failure analysis report may only be requested for devices entitled with Platinum Support. When submitting the case for such serial numbers, indicate in the **Case Comments** that a failure analysis report is needed. The Hardware Services team will include the request when submitting the RMA to Logistics. Failure analysis may be requested after the RMA has been submitted up until the returned unit has been scrubbed of all customer data. The Hardware Services team will be able to advise the status of the defective serial number.

Failure Analysis for devices with Premium Support will only be provided on an exception basis with a Technical Support Manager's approval. Failure Analysis is not available for devices with Standard Support.

**Z** paloalto Global Customer Services Support Resource Guide **11**

# <span id="page-11-0"></span>**6. Security Vulnerability Workflow**

# **6.1 Definition of a Security Vulnerability**

Palo Alto Networks defines a security vulnerability as a weakness or flaw in a product or service that could allow an attacker to compromise the integrity, availability, or confidentiality of the product or service.

Note: This specifically excludes network security-related functionality of the product or service (e.g., intrusion prevention, application, or file identification, antivirus, malware analysis) which pertains to the function and efficacy of the product or service. Issues pertaining to the security-related functionality of a product or service will be handled via [Palo Alto Networks Customer Support.](https://support.paloaltonetworks.com/Support/Index)

# **6.2 How to Report a Security Vulnerability**

Contact the Palo Alto Networks Product Security Incident Response Team (PSIRT) by completing the [Palo Alto Networks](https://security.paloaltonetworks.com/Report) [Report a Security Vulnerability form](https://security.paloaltonetworks.com/Report) or submitting an email to psirt@paloaltonetworks.com. We encourage the submission of vulnerabilities via encrypted email. Our PGP public key is available [here.](https://security.paloaltonetworks.com/psirt-pgp-key.txt)

Please include details on the software and hardware configuration, reproduction steps, potential impact, and a proof of concept (if possible). This will enable us to duplicate the issue and respond to your report more quickly. In order to avoid reporting a known issue that has already been resolved, we recommend all testing be performed on the [Customer Support Portal](https://support.paloaltonetworks.com/Support/Index).

# **6.3 Acknowledgment and Analysis of a Vulnerability Report**

PSIRT will acknowledge the receipt of the report within two (2) business days. A tracking number will be provided in the acknowledgment email. Please include this tracking number in the subject of all further email communications relating to the submission. Upon receiving all relevant information, we will endeavor to provide a response with our analysis within five (5) business days. Some issues may be more complex and require more time to investigate.

# **6.4 Fix or Corrective Action**

Palo Alto Networks will provide a fix for a security vulnerability that affects our products or services that are not end-of-life. Our end-of-life policy can be viewed [at End-of-Life Summary.](https://www.paloaltonetworks.com/services/support/end-of-life-announcements/end-of-life-summary)

The fix may take one or more of the following forms:

- For customer-delivered software (such as PAN-OS and Panorama), a software fix included in a subsequent major or minor release of the affected product
- For cloud-based services (such as SaaS Security and AutoFocus), a software fix applied to the cloud-delivered service
- A corrective procedure or workaround to mitigate the impact of the vulnerability

# **6.5 Notification of Product Security Information and Software Updates**

Information relating to addressed vulnerabilities are published in Security Advisories on our website at [Palo Alto Networks Product Vulnerability](https://security.paloaltonetworks.com/)[—Security Advisories.](https://security.paloaltonetworks.com/)

# **6.6 Publication of Security Advisories**

Security Advisories are published under the following situations:

- A security issue that is specific to our software or that affects open-source software, which can reasonably be assumed to affect our software is publicly reported and widely available, and a fix is available in one or more supported software versions.
- A security issue that affects our software is privately reported to Palo Alto Networks, and a fix is available in all currently supported software versions.

Security Advisories will contain a Description, Common Vulnerability Enumerator (CVE), Impact, Severity, Affected Products, Available Updates, and Acknowledgment of the reporter (if applicable).

We may publish blog posts or knowledge base articles for issues that drive high volumes of support requests or generate media attention, or in cases where additional information is useful to support our customers after the release of a Security Advisory.

Customers can sign up for email notifications of new or updated [Security Advisories on our support website.](https://support.paloaltonetworks.com/Support/Index)

### <span id="page-12-0"></span>**6.7 Security Assurance**

If you detect suspicious activity in your network, Security Assurance provides extra help from Palo Alto Networks when you need it the most. Security Assurance provides the following:

- Access to Palo Alto Networks security experts and their specialized threat intelligence tools and threat hunting practices
- Advanced log and indicators of compromise (IoC) analysis
- Configuration assessment that includes customized product security recommendations
- Next-step recommendations to expedite the transition to your incident response (IR) vendor to help manage and resolve the incident

To take advantage of Security Assurance, you must subscribe to the Premium Support Contract (on or after November 1, 2019) or to the Platinum Support Contract. The first step toward Security Assurance is to run the [AIOps for NGFW](https://docs.paloaltonetworks.com/ngfw/getting-started/free-and-premium-features) (formerly [Best Practice Assessment](https://live.paloaltonetworks.com/t5/best-practice-assessment/ct-p/Best_Practice_Assessment) [BPA]) to measure your adoption of seven key security capabilities.

If you experience suspicious activity, when you engage Security Assurance, you must provide a specific set of data about the suspected incident so Palo Alto Networks experts can investigate the activity. After you collect data about suspicious activity to ensure the timely analysis of the relevant information, you're ready to engage Security Assistance. You can engage Security Assistance by:

Logging in to the CSP. Click **Create a Case** to open a support case. When you fill out the form, select **Threat**. Your sales engineer (SE) can open a support case on your behalf.

For further information on Security Assurance, please [visit this best practices document.](https://docs.paloaltonetworks.com/best-practices/9-0/best-practices-getting-started/get-started-with-best-practices/security-assurance.html#id91224918-edb0-49a5-85a5-29f5ea0e1f6e_idb61d9639-e9b1-4f5c-9a65-35ab84de8009)

# **7. End-of-Life Announcements**

Products eventually reach their natural end-of-life for various reasons, including new and better technologies becoming available, marketplace changes, or source parts and technologies being unavailable. This is part of any technology product's lifecycle. It is the goal of Palo Alto Networks to make this process as seamless as possible for you and our partners as well as to provide as much visibility into what you can expect during the process.

- [End-of-Life \(EoL\) Policy](https://www.paloaltonetworks.com/services/support/end-of-life-announcements/end-of-life-policy)
- [End-of-Sale Announcement](https://www.paloaltonetworks.com/services/support/end-of-life-announcements/end-of-sale)
- [Software End-of-Life Dates](https://www.paloaltonetworks.com/services/support/end-of-life-announcements/end-of-life-summary)
- [Hardware End-of-Life Dates](https://www.paloaltonetworks.com/services/support/end-of-life-announcements/hardware-end-of-life-dates)

# **8. Appendix: Quick Reference to Support Resources**

#### **8.1 Overview**

Palo Alto Networks offers a variety of online resources to answer product questions, resolve issues, and provide configuration help.

Support is available for product issues 24/7, year-round with current Platinum or Premium entitlements. [Partner Enabled Premium Support](https://www.paloaltonetworks.com/resources/datasheets/premium-support) will be provided by the contracted Authorized Service Center.

# **8.2 Online Self-Help**

- **[Knowledge base](https://knowledgebase.paloaltonetworks.com/)**—knowledge-centered support to answer questions and resolve issues
- **[TechDocs](https://docs.paloaltonetworks.com/)**—technical guides to all products, [best practices](https://docs.paloaltonetworks.com/best-practices.html), and resources such as [Release Notes](https://docs.paloaltonetworks.com/release-notes.html#sort%3Drelevancy%26layout%3Dcard%26numberOfResults%3D25) and [Compatibility Matrix](https://docs.paloaltonetworks.com/compatibility-matrix.html)
- **[Beacon](https://beacon.paloaltonetworks.com/)**—a one-stop education portal that gathers all Palo Alto Networks resources in one location
- **[Applipedia](https://applipedia.paloaltonetworks.com/)**—application database used along with App-ID to identify applications traveling through your Palo Alto Networks Next-Generation Firewall
- **[Security Advisories](https://security.paloaltonetworks.com/)**—listing of all security vulnerabilities identified in currently supported Palo Alto Networks products
- **[Threat Vault](https://login.paloaltonetworks.com/?resume=/idp/YmpUm/resumeSAML20/idp/startSSO.ping&spentity=ThreatVaultSp)**—enables authorized users to research the latest threats (e.g., vulnerabilities/exploits, viruses, spyware) that Palo Alto Networks Next-Generation Firewalls can detect and prevent
- <span id="page-13-0"></span>• **[URL Filtering categorization](https://urlfiltering.paloaltonetworks.com/)**—test URL Filtering categories
- **Updates**—software and dynamic (content) updates available to authorized users in the Updates section of the CSP

#### **8.3 How to Open a Case**

Web cases may be created by [authorized](https://knowledgebase.paloaltonetworks.com/KCSArticleDetail?id=kA10g000000ClNVCA0) users from the CSP or through LIVEcommunity for technical (Tech Support) and nontechnical (Admin) issues. These options are available to customers with Platinum, Premium, or Standard Support. Customers with [Partner Enabled Premium Support](https://www.paloaltonetworks.com/resources/datasheets/premium-support) will contact their Authorized Support Center.

#### **CSP: [https://support.paloaltonetworks.com](https://support.paloaltonetworks.com/Support/Index) > Support Cases > Get Help**

Knowledge base articles will be suggested throughout the case creation process based on subject and description.

**Recommended for critical cases**: Create a web case through the CSP. Set the severity as critical. If you'd like to speak with the case owner, contac[t Support](https://www.paloaltonetworks.com/company/contact-support) and enter the case number in the automated system.

If unable to create a login or access the **Support Cases** section of the CSP, request **[Login Assistance](https://www.paloaltonetworks.com/services/support/login-assistance)**[.](https://www.paloaltonetworks.com/services/support/login-assistance) If unable to locate the product serial number, select the option to have Customer Service submit the technical case. Customer Service will then investigate and resolve the issue with the serial number.

New cases are not accepted via email, but once a case is created, email may be used to view and reply to case updates.

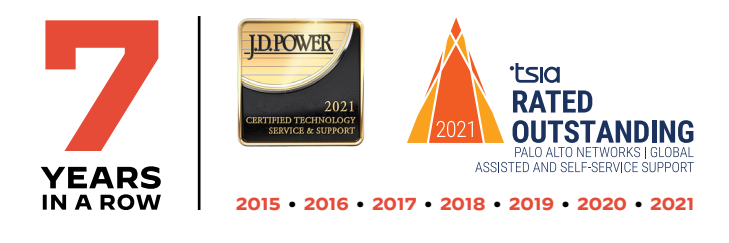

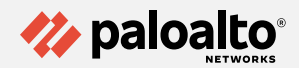

3000 Tannery Way Santa Clara, CA 95054 Main: +1.408.753.4000 Sales: +1.866.320.4788 Support: +1.866.898.9087

www.paloaltonetworks.com

© 2023 Palo Alto Networks, Inc. Palo Alto Networks and the Palo Alto Networks logo are registered trademarks of Palo Alto Networks, Inc. A list of our trademarks can be found at https://www.paloaltonetworks.com/company/trademarks.html. All other marks mentioned herein may be trademarks of their respective companies. parent\_guide\_global-customer-services-support-resource-guide\_080723